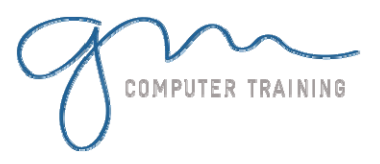

#### Project Views

Working With Views Combination Views Creating Your Own Views Creating A Combination View Placing Views On The Menu Sharing New Views With Other Projects

#### More Tables & Filters

Overview Of Tables And Filters Understanding Tables Creating A New Table Using The New Table A Clayton's Table Exploring Filters Creating A Custom Filter Creating Custom columns Formatting Columns

#### **Templates**

Templates Overview Examining Existing Templates Creating A New Template Using A Template Modifying A Template Changing The Global Template Removing Items From The Global Template Copying Items Between Projects

# Other Applications

Exporting Overview Copying To Microsoft Word Copying To Microsoft Excel Linking To Microsoft Excel Exporting To Microsoft Excel Exporting To A Microsoft Excel Pivot Table Exporting To Microsoft Access Exporting to Microsoft Visio Appending More Information

### Reporting Techniques

Reporting Techniques Overview Inserting Page Breaks Removing Page Breaks Using Predefined Reports

Modifying A Predefined Report Crosstabulation Reports Dissecting A Crosstabulation Creating A Crosstabulation Report Sharing Custom Reports

## Project On The Web

Overview Of Project On The Web Saving To HTML Viewing An HTML File

Saving To An HTML Template Copying A Picture Saving To HTML With A Picture

## Multiple Files

Multiple Files Overview Working With Multiple Files Creating A Workspace Using A Workspace File Hiding Files Unhiding Files

## Linked Projects

Linked Projects Overview Combining Multiple Projects Using A Combined Project Changing Data In A Combined Project Saving A Combined Project Opening A Combined Project Inserting Projects Breaking Project Links Creating A Read-Only Sub-Project Inserting Task Links

### Shared Resources

Shared Resources Overview Creating A Common Resource Pool Linking To An External Resource Pool Assigning Resources From A Pool File Working With Shared Resources<br>Checking For Links<br>Microsoft & Adobe Specialist<br>Microsoft & Adobe Specialist<br>218 816 Checking For Links

support@gm

gncomp

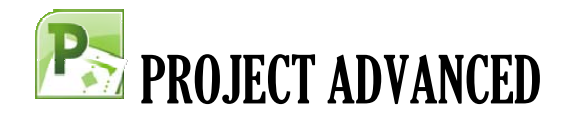

Managing Shared Resource Files Creating A Resource Workspace

#### Downsizing A Project

Downsizing Overview Examining The Large Project Creating Smaller Projects Creating A Master Project Aligning The Projects

### Project In A Workgroup

Sharing Your Projects Sending A Project Creating A Routing Slip Sending With A Routing Slip Receiving A Routed Project Receiving Feedback

Microsoft & Adobe Specialist<br>Microsoft & Adobe Specialist<br>Microsoft & Adobe Specialist

**Y D U R A T I O N**

**1**

**D A**